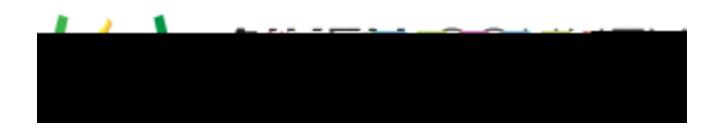

Access the video tutorial on this topic here: <https://performancematters.wistia.com/medias/bld249w42o>

The upload interaction requires students to upload a file (image, audio, video, etc.) containing a piece of work to be scored. Upload interactions can be used only with OLA tests. This is a humanscored interaction; to support scoring of answers, you will need to add an instructions block containing a rubric to the item.

- 1. Select **Internal in the main navigation menu.**
- 2. Select Upload. The interaction block will be added to the editing pane.
- 3. Enter the interaction prompt or stem in the text box provided.

**Calcular Caution:** Answers uploaded by students are limited to a maximum file size of 15 MB and must be one of the following file types: bmp, doc, docx, gif, htm, html, pdf, jpeg, jpg, mov, mp3, mp4, png, pdf, ppt, pptx, svg, txt, uri, xls, zip.